## **Account alarm: Configure in just a few steps**

www.sparkasse-kehl.de

Sparkasse **Hanauerland** 

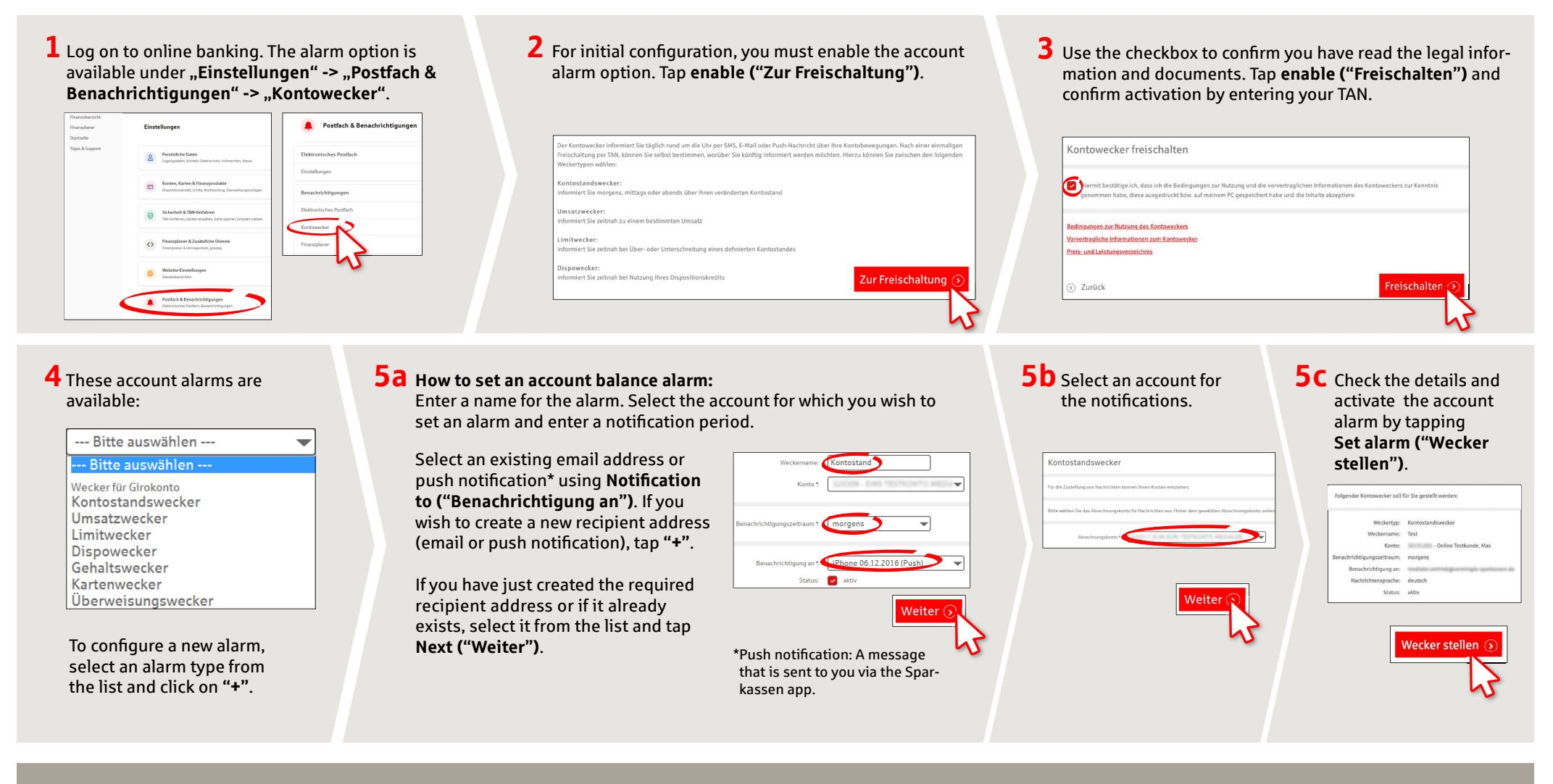

## **DO YOU HAVE ANY QUESTIONS ABOUT THE ACCOUNT ALARM?**

Central service call number: You can contact us under **+49 7851 860 0 Mon–Fri from 8 am – 6 pm**.

Further information about is available at: www.sparkasse-kehl.de

**2Dur branches** https://www.sparkasse-kehl.de/de/home/toolbar/filialen.html

## **Account alarm: Configure in just a few steps**

WWW.sparkasse-kehl.de

 $\overset{\bullet}{\blacktriangle}$  Sparkasse Hanauerland

**6** How to set an turnover alarm: Select **turnover alarm ("Umsatzwecker")** from the list. Enter a name for the alarm and the required details. Follow steps 5a to 5c.

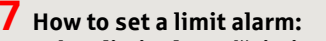

Select limit alarm ("Limitwecker") from the list (see step 4). Enter a name for the limit alarm and the required details. Follow steps 5a to 5c.

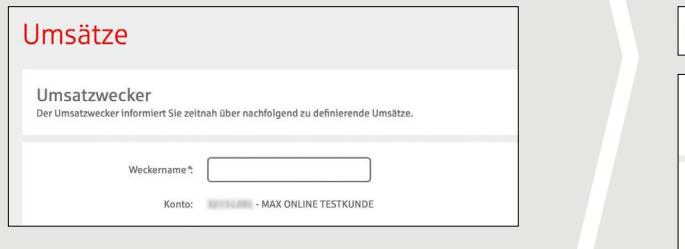

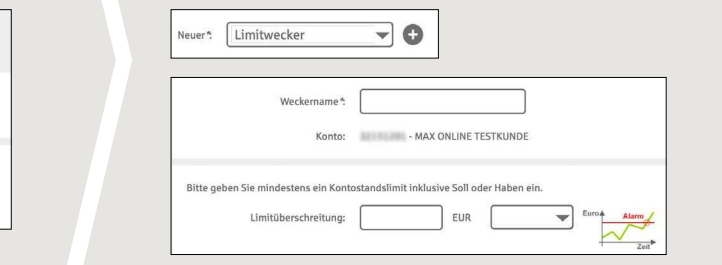

 $\bf 8$  The alarm overview (Weckerübersicht) allows you to edit and delete your alarms as required.

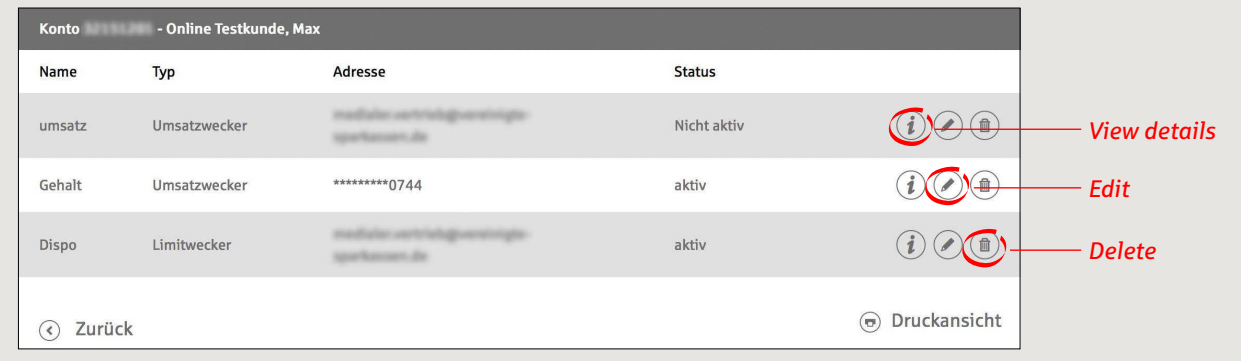

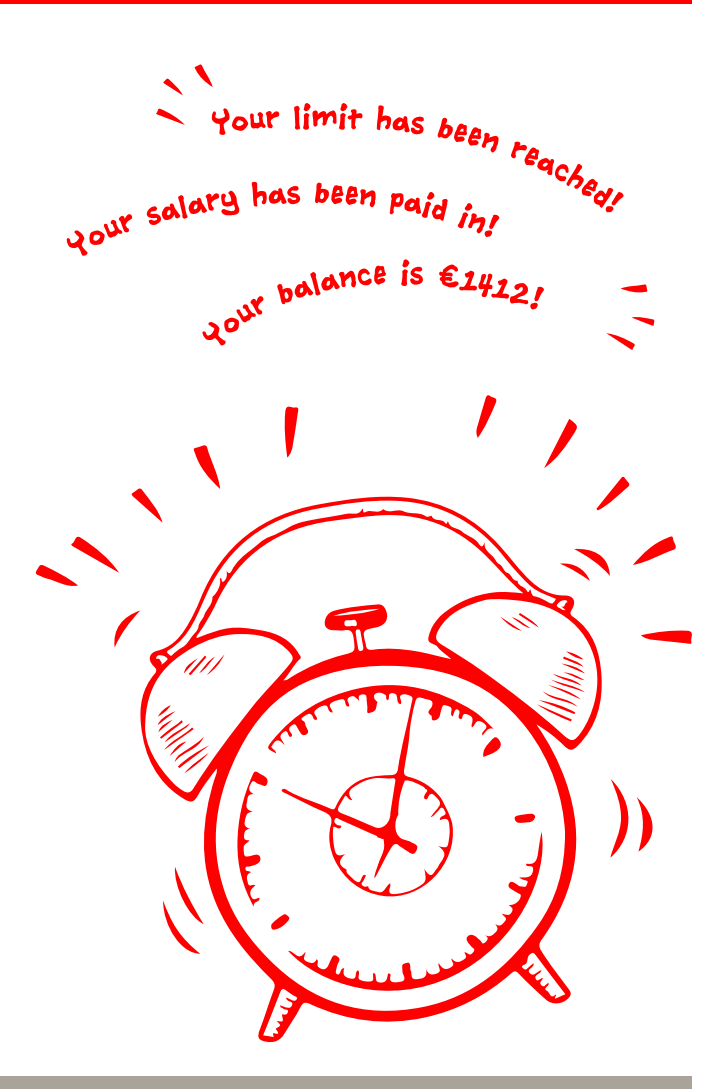

**DO YOU HAVE ANY QUESTIONS ABOUT THE ACCOUNT ALARM?**

Central service call number: You can contact us under **+49 7851 860 0 Mon–Fri from 8 am – 6 pm**.

Further information about is available at: www.sparkasse-kehl.de

**2Dur branches** https://www.sparkasse-kehl.de/de/home/toolbar/filialen.html